## ZOOM: VIEW REPORTS

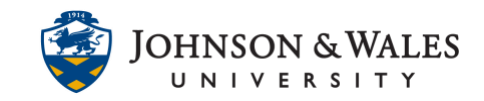

Instructors can view course reports for attendance and polling in Zoom. Viewing reports is only available for Zoom meetings created within ulearn.

## Instructions

1. In the course left menu, click the link for your Zoom Classroom.

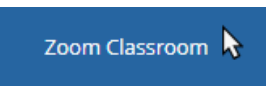

2. Click on **Previous Meetings**.

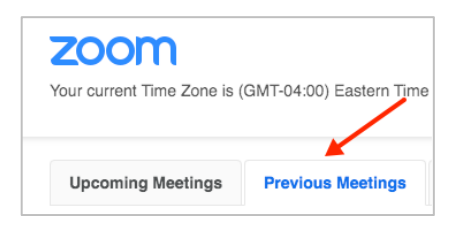

3. Locate the class meeting date you want to access a report for and click **Report**.

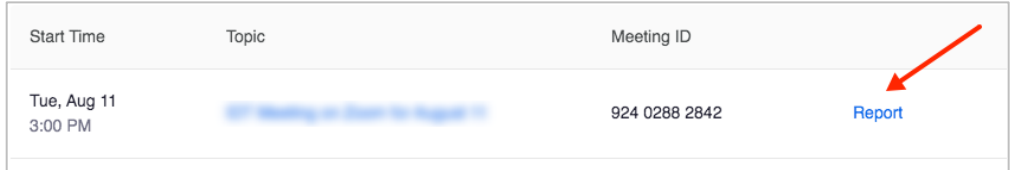

4. Click on the **Meeting Report** tab to view **attendance** for the meeting. The session details include the **Name/role, Email, Join time, Leave time, and Duration** (in Minutes). The Attentiveness Score is blank as Zoom disabled this features as of April 2020 due to privacy concerns. Reports can be exported as CSV files.

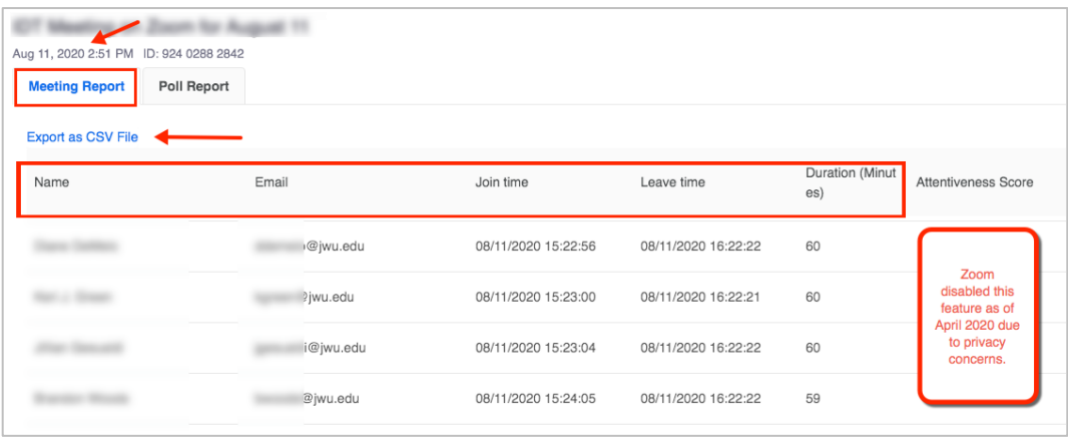

**IT Service Desk**

**1-866-598-4357 – [it@jwu.edu](mailto:it@jwu.edu)**

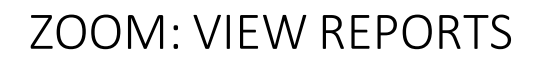

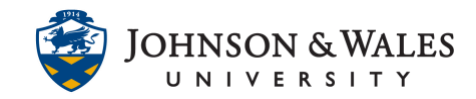

5. To view polling reports, click on the **Poll Report** tab. You can view details such as Name/role, Email, Question and Answer. Reports can be exported as CSV files.

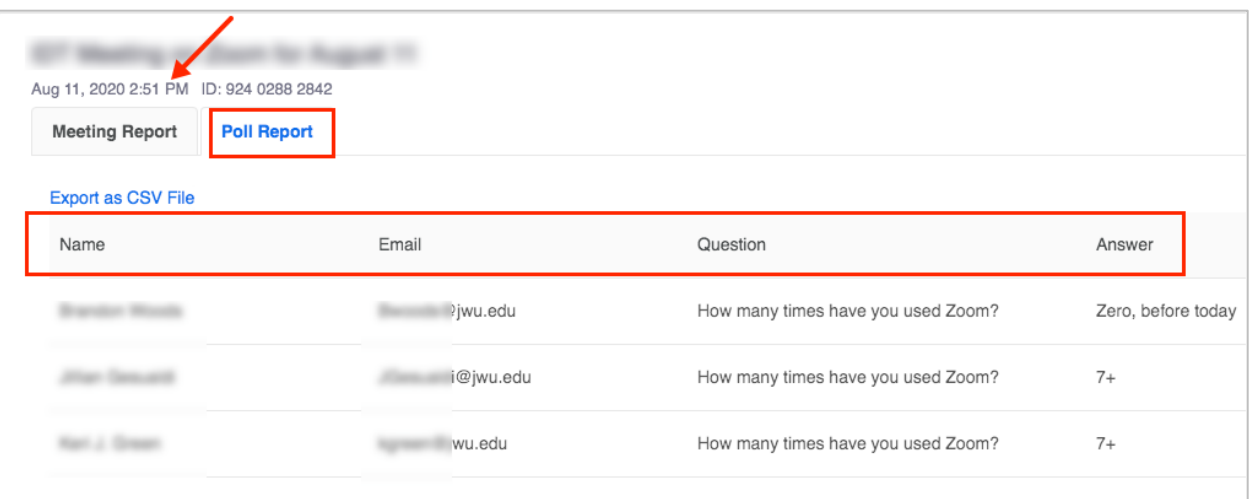

**IT Service Desk**